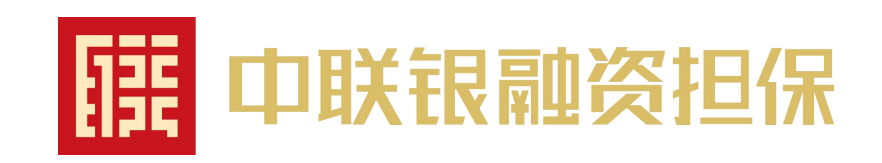

# 青岛市电子保函申请操作流程

### 1、进入交易平台,点击"工程建设-招标公告",选择"招标公告"页面内的项目,开始申请。

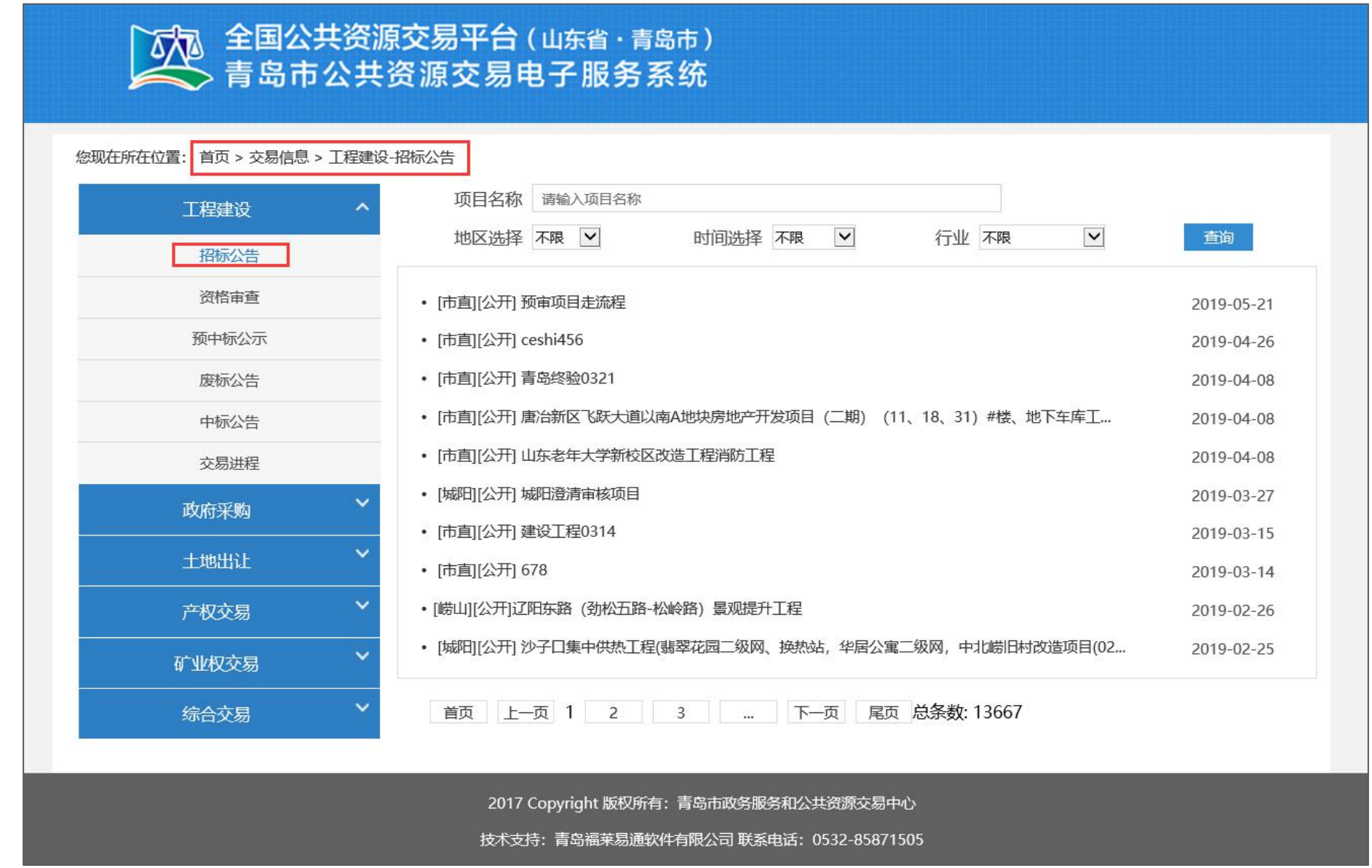

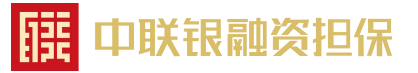

#### 2、进入"交易信息详情"界面。

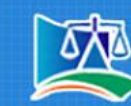

第二十四章 全国公共资源交易平台(山东省·青岛市)<br>第一十五章 青岛市公共资源交易电子服务系统

您现在所在位置: 首页 >交易信息 >工程建设-招标公告 >交易信息详情

#### 城阳澄清审核项目招标公告

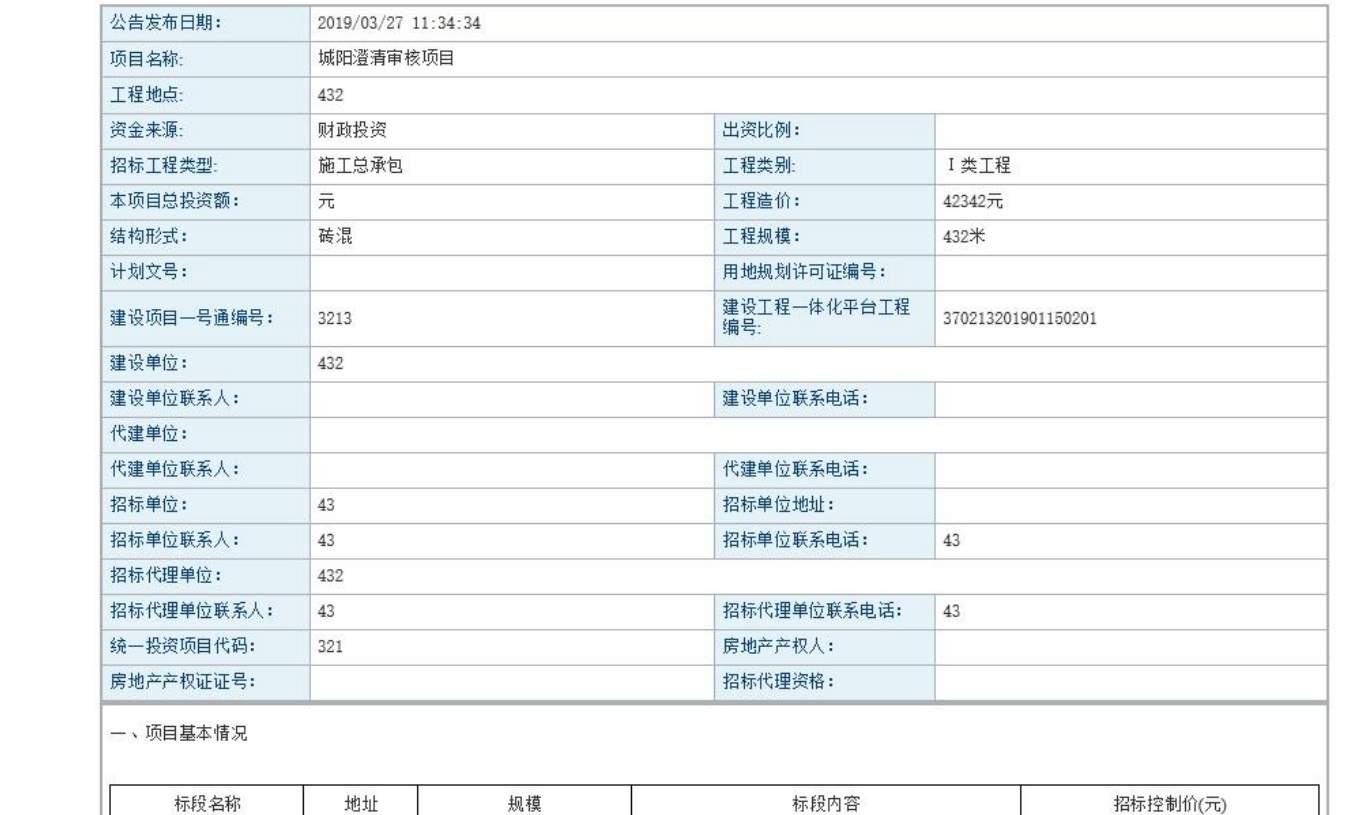

願

中联银融资担保

#### 3、拉至底部,选择要申请的标段,点击右侧"申请电子保函"。

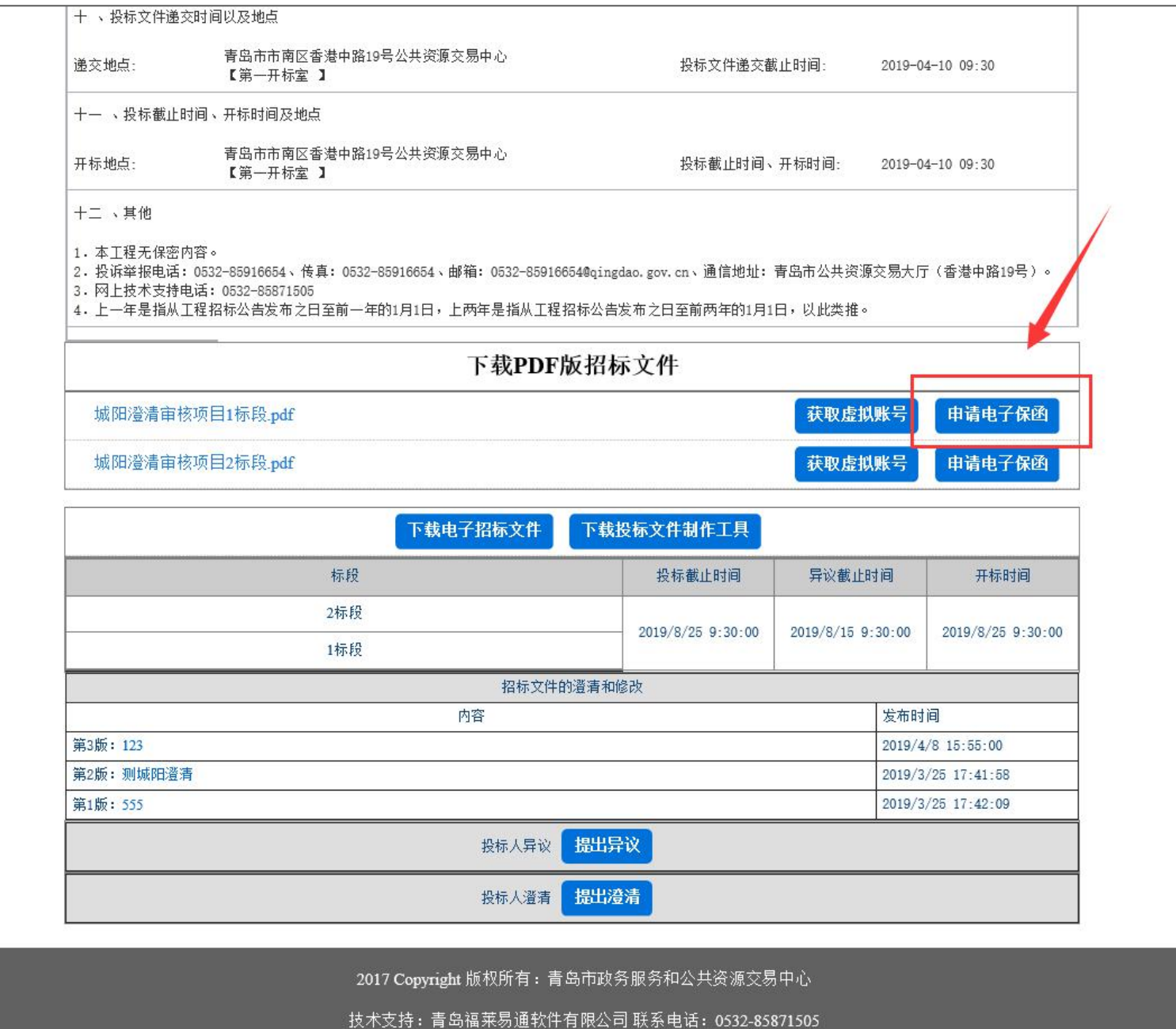

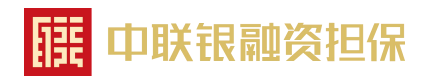

#### 4、弹出申请电子保函界面,输入验证码,点击"获取电子保函编码"。

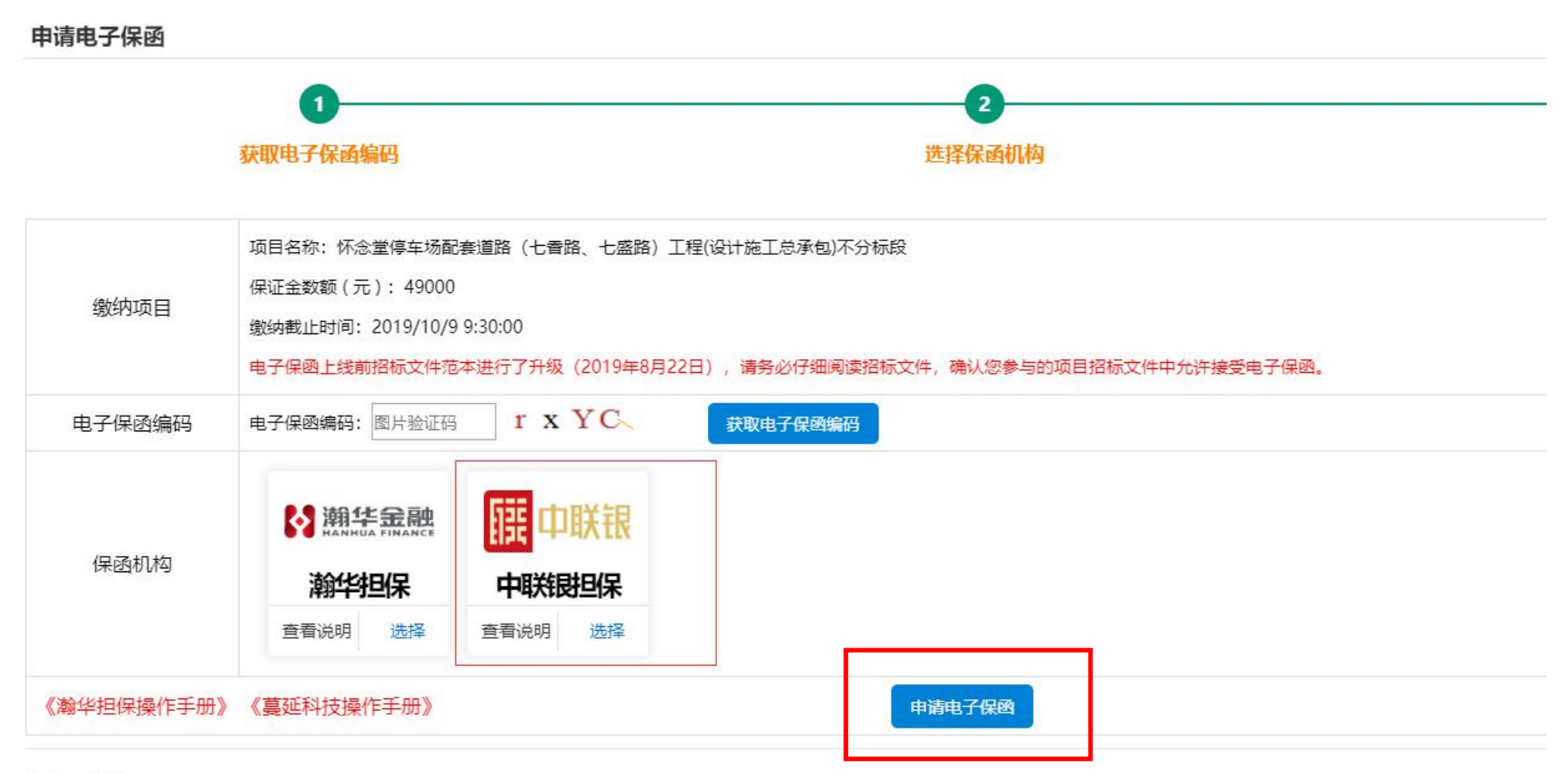

#### 注意事项

1、电子保函编码是申请电子保函的重要信息,系统随机生成电子保函编码,一个标段(包)对应一个电子保函编码,同时投多个标段(包),应分别申请。

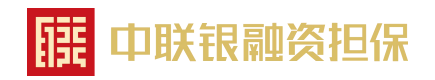

### 5、成功获取"电子保函编码"

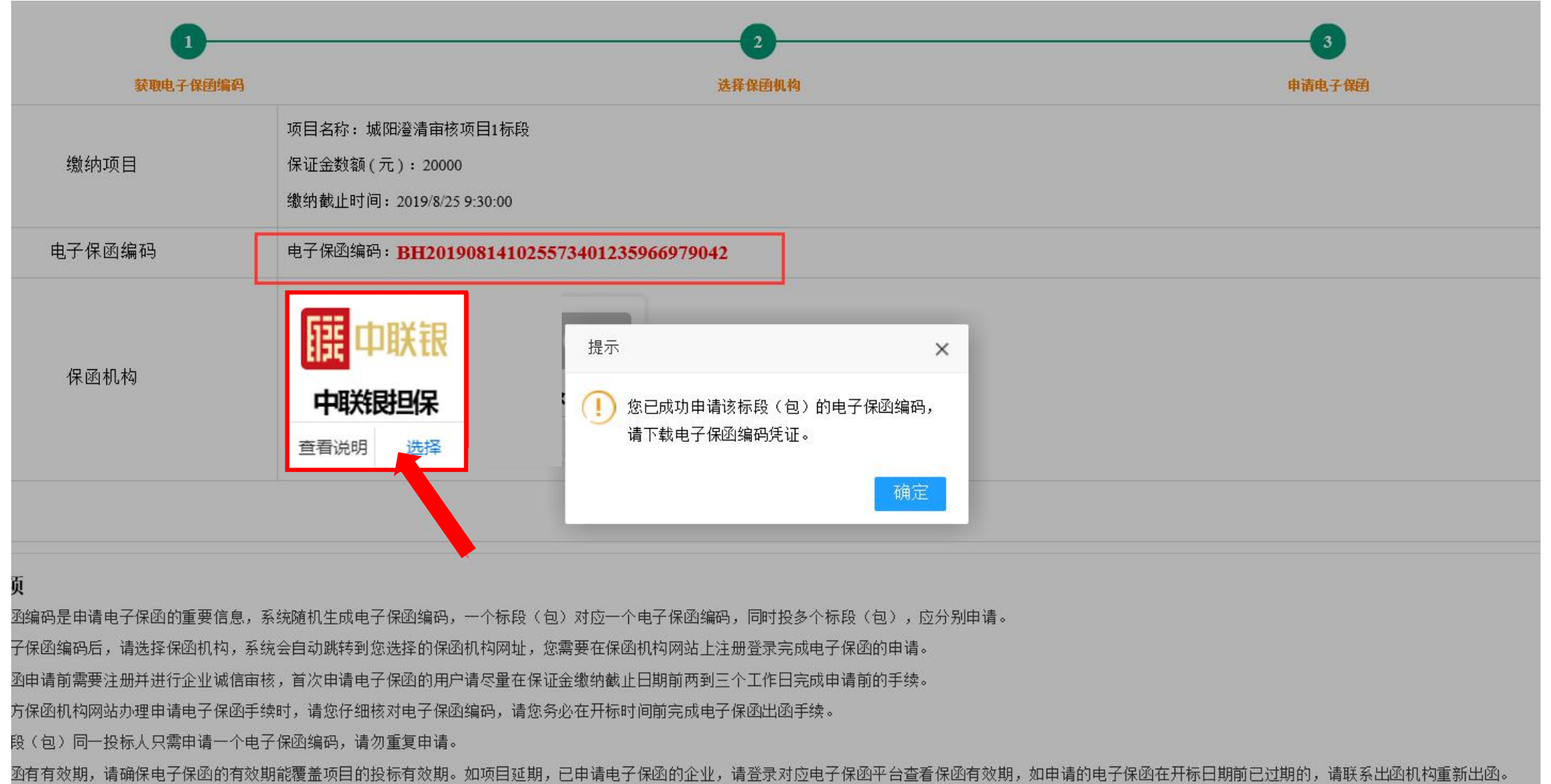

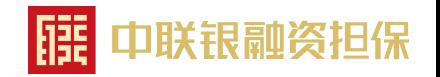

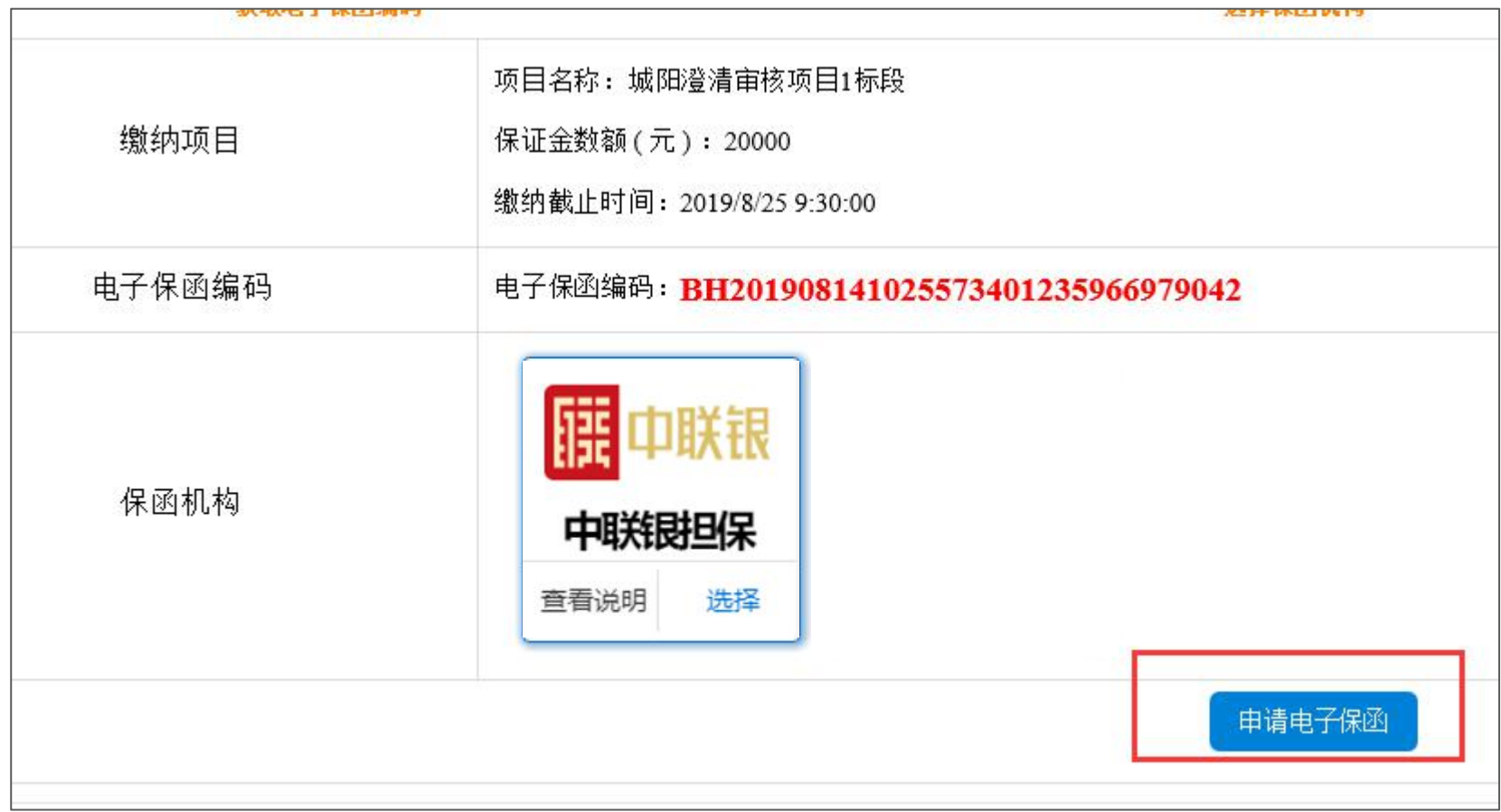

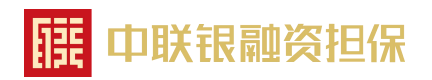

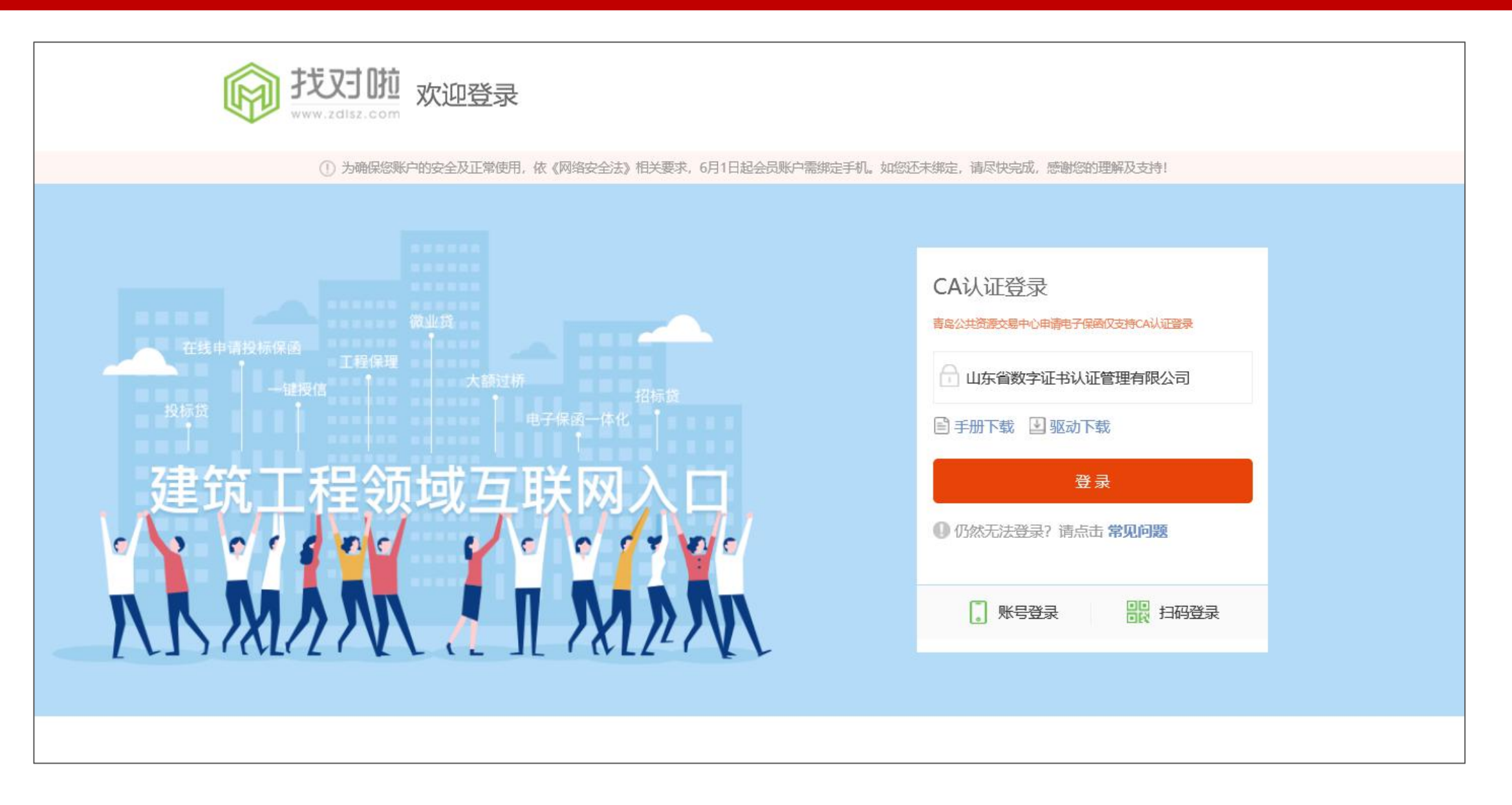

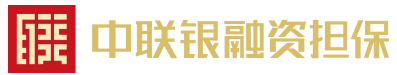

# 8、查看保函费用,及出函机构,点击"申请保函"。

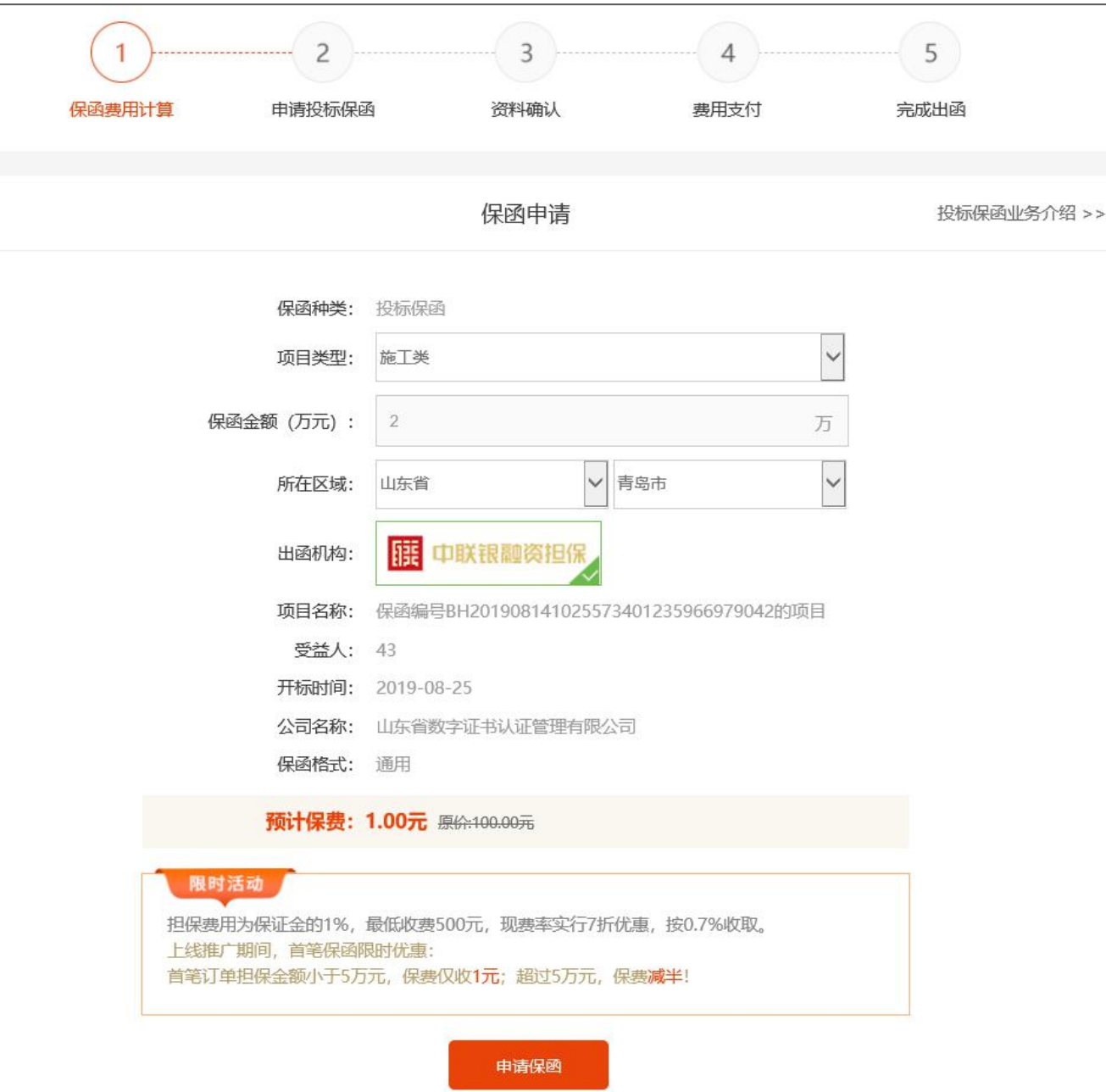

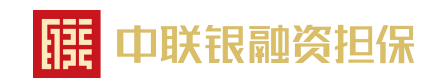

# 9、确认资料信息, 并在"同意并签署"处打"√", 点击"立即支付"。

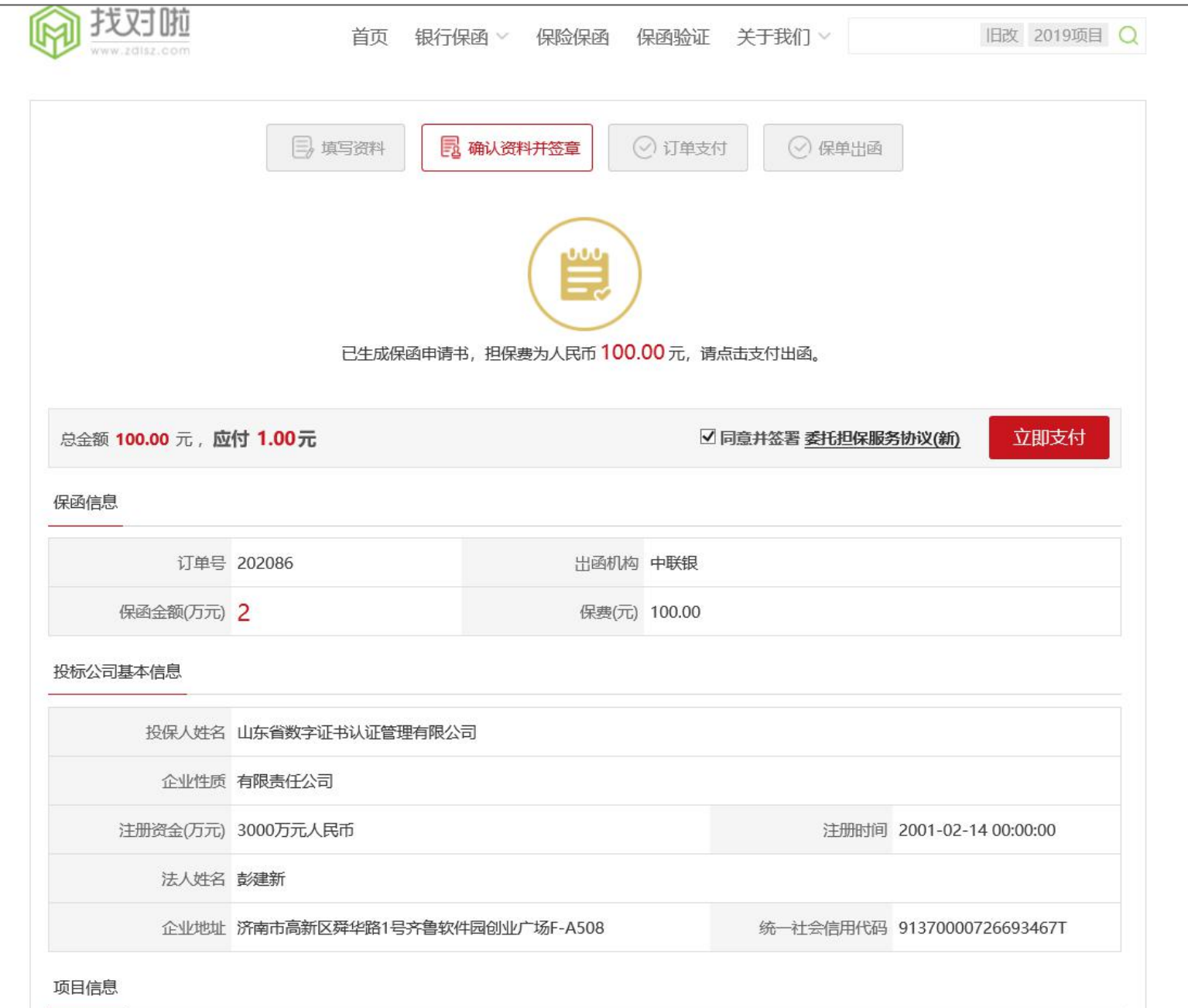

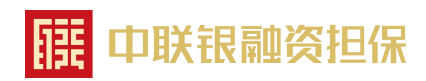

### 10、出现二维码支付界面,通过微信或支付宝扫码支付。

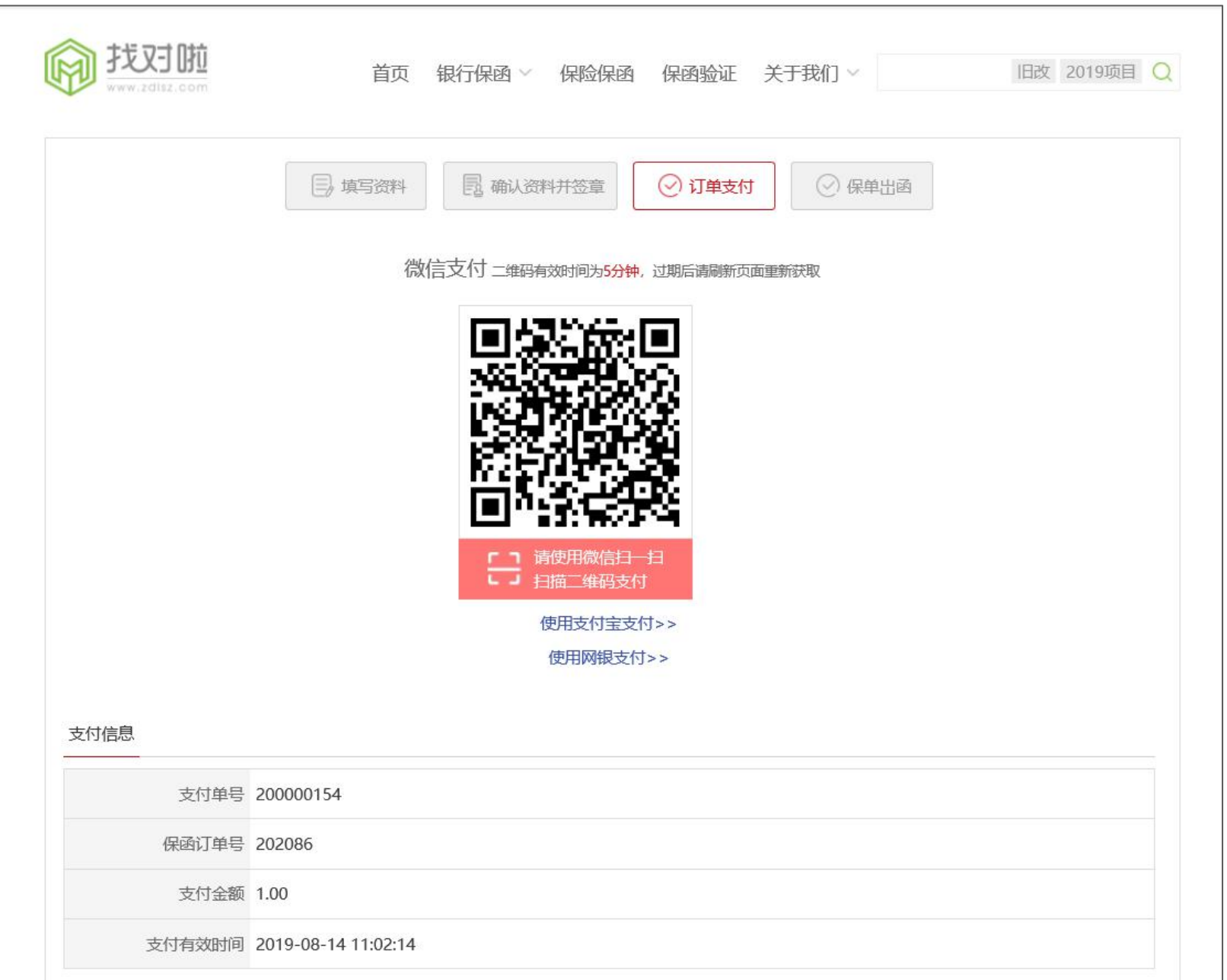

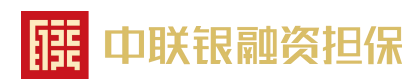

# 11、支付成功后界面。

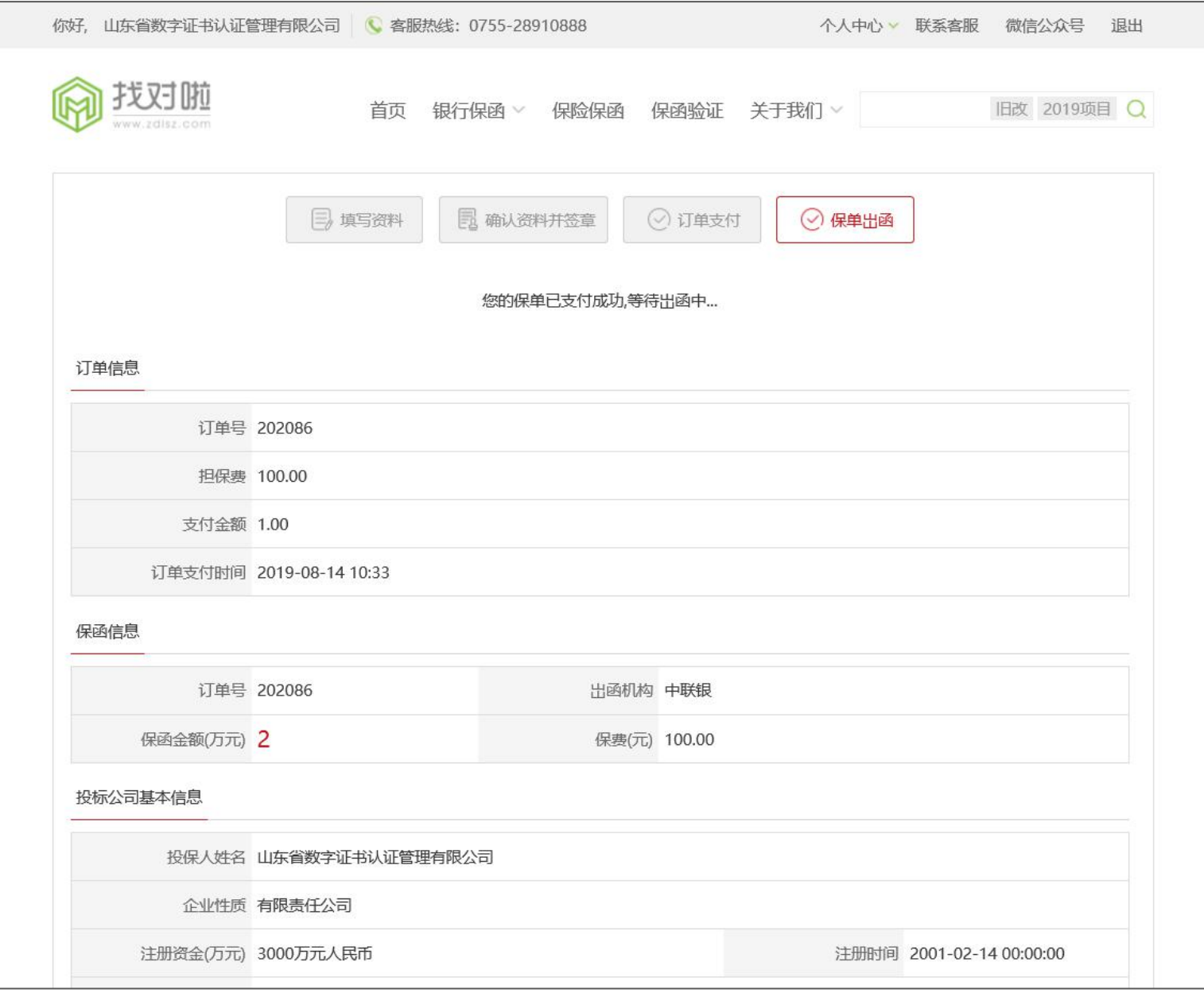

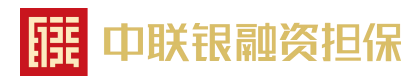

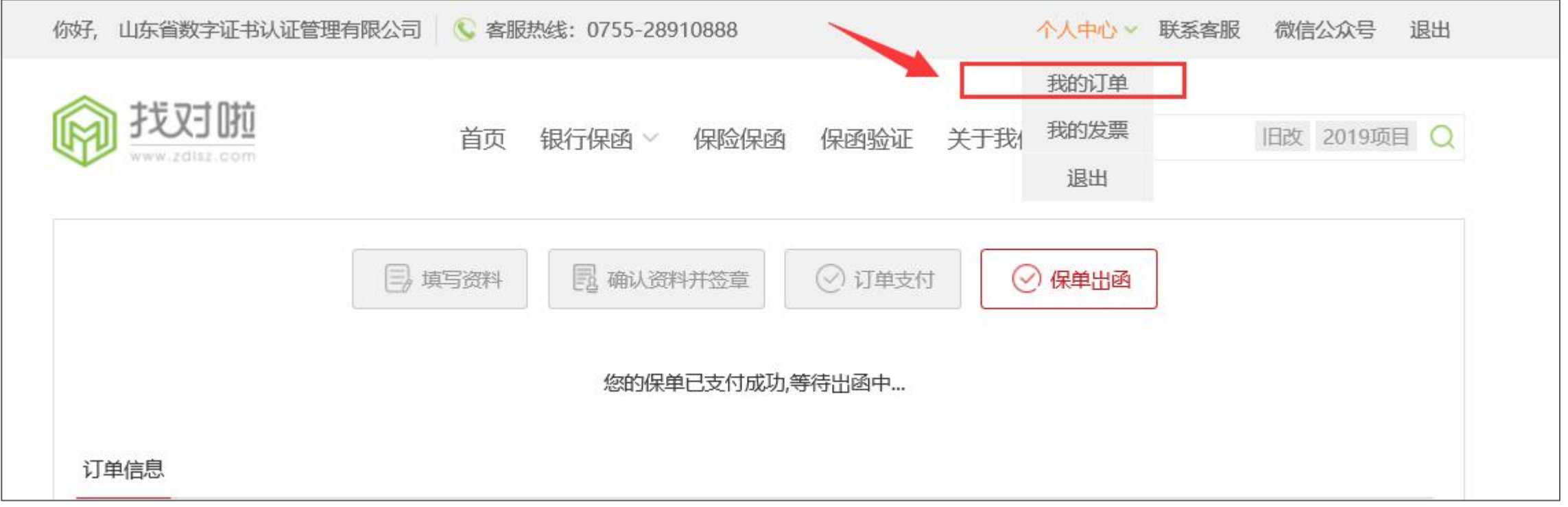

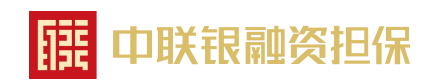

#### 13、进入"投标保函"订单界面,查看订单状态及详情。

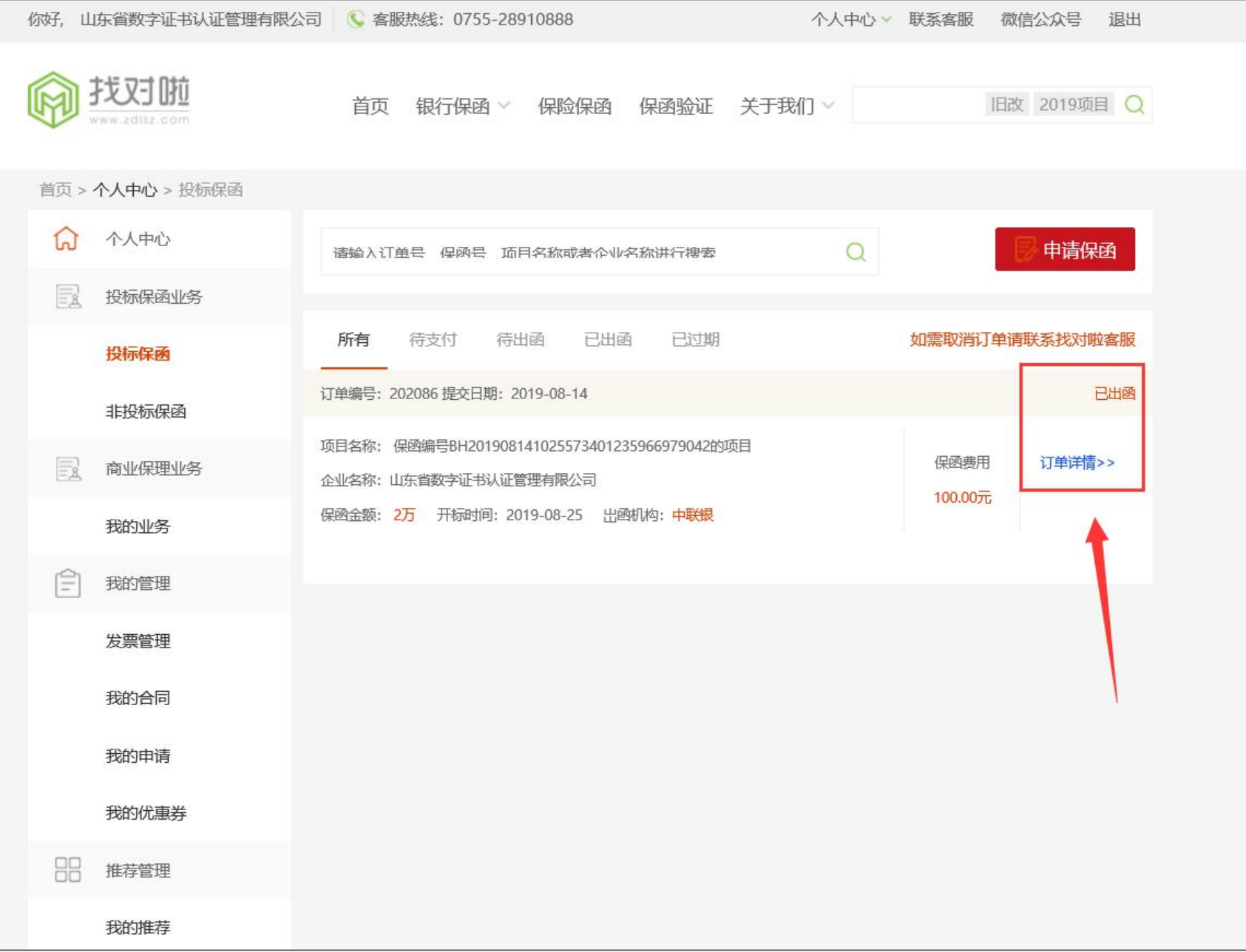

11: 中联银融资担保

#### 14、显示"已出函"时,可查看附件内容"电子凭证"下载。

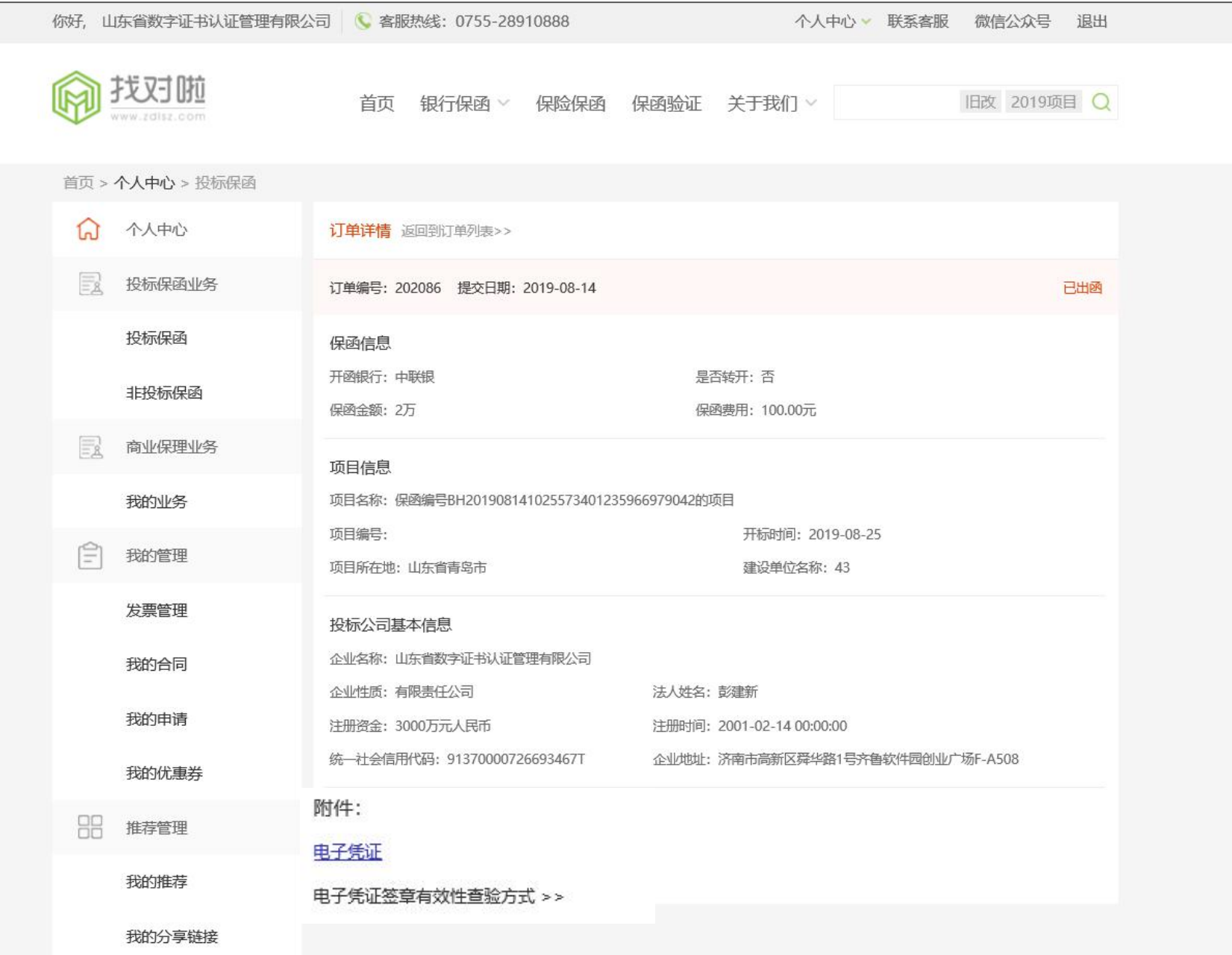

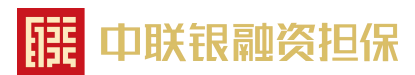

#### 15、电子保函申请成功

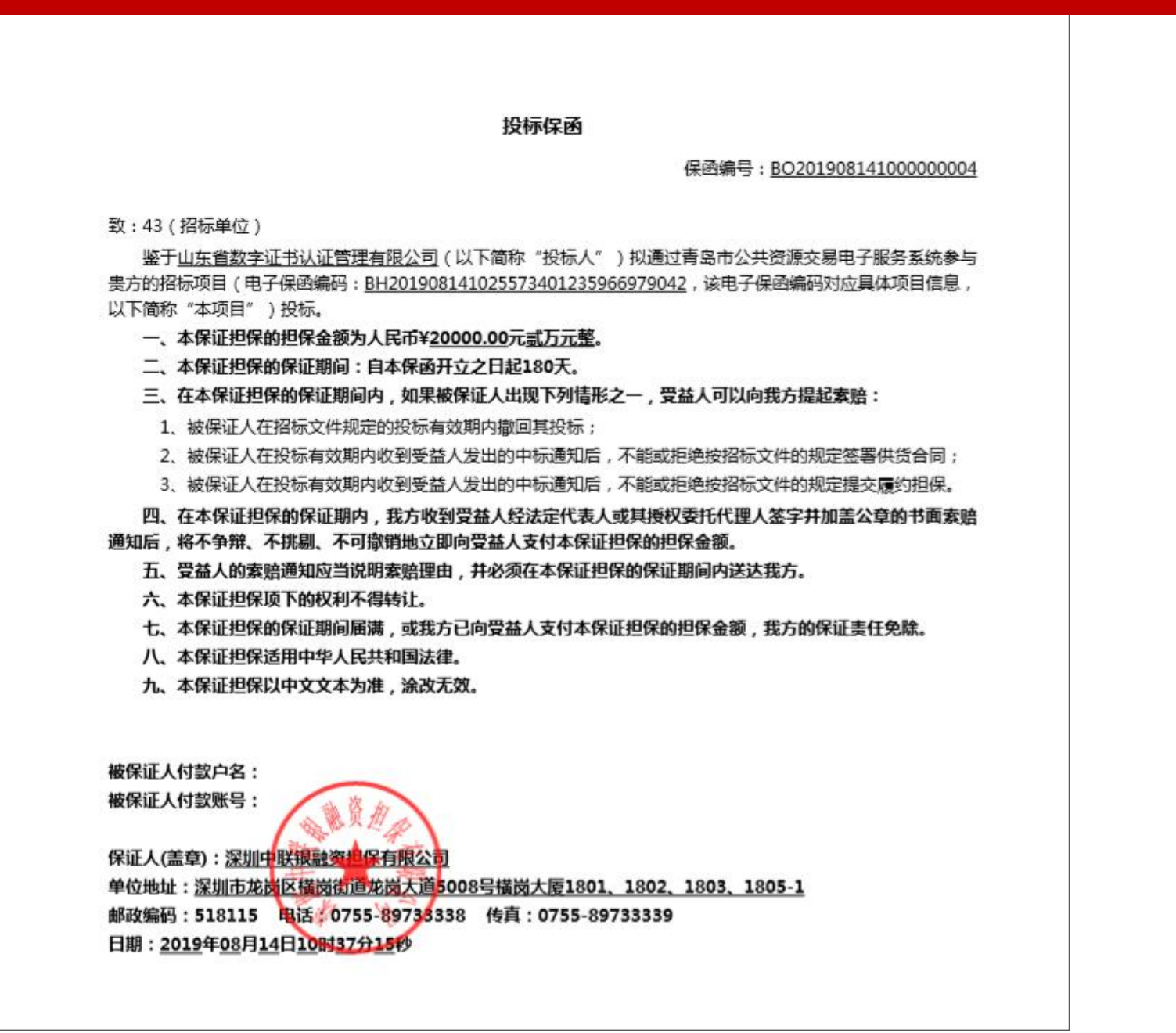

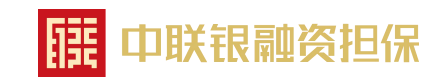

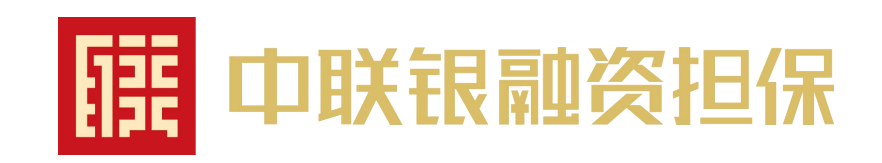

# 青岛市电子发票申请操作流程

#### 1、方法一:进入交易平台,首页点击"个人中心-我的管理-发票管理",输入邮箱地址,点击提交

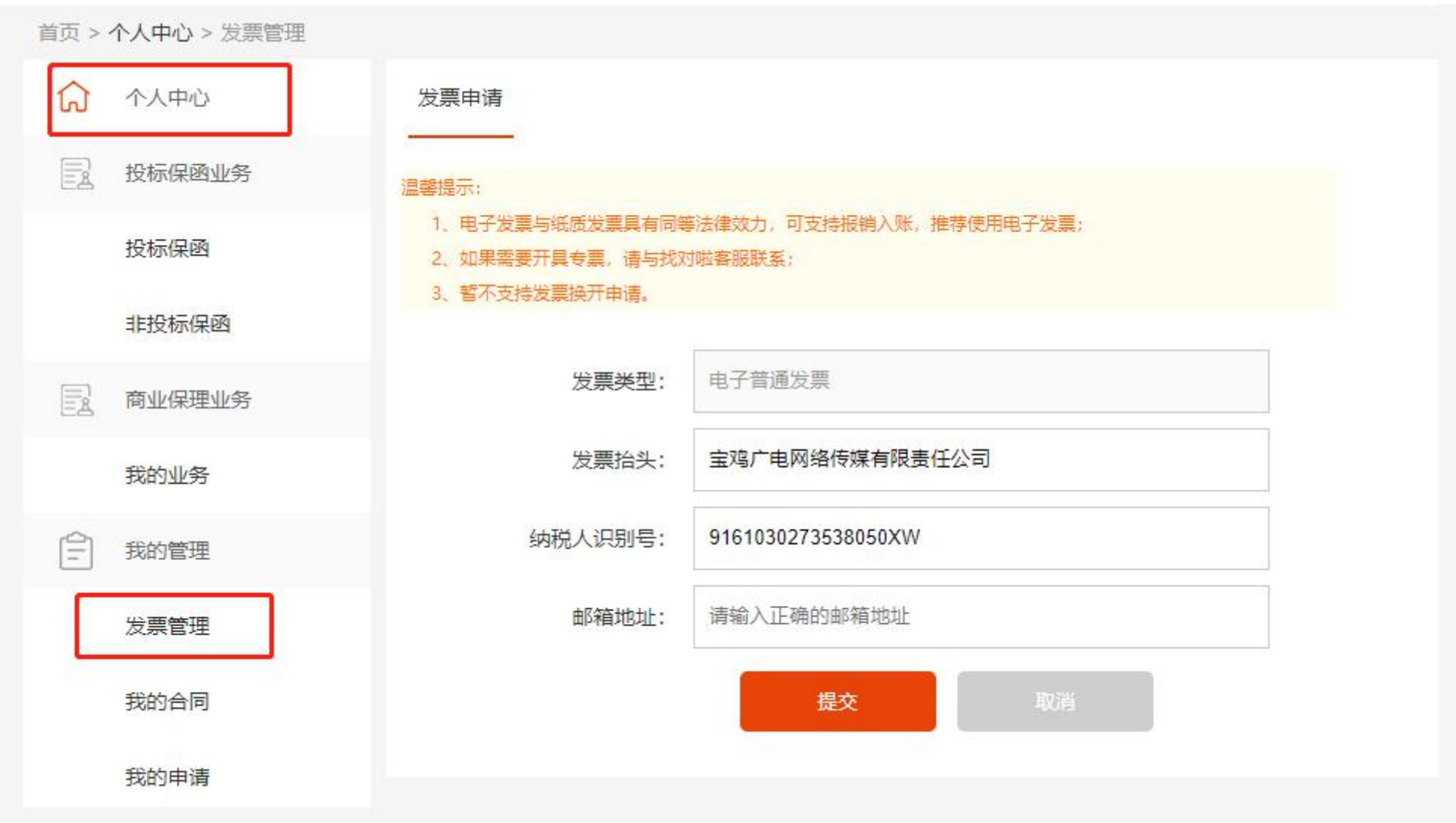

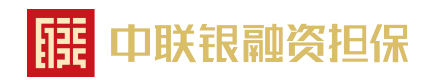

#### 2、方法二: 进入交易平台,首页点击"个人中心-投标保函业务-投标保函-已出函",点击申请发票,输入邮箱地址,点击提交

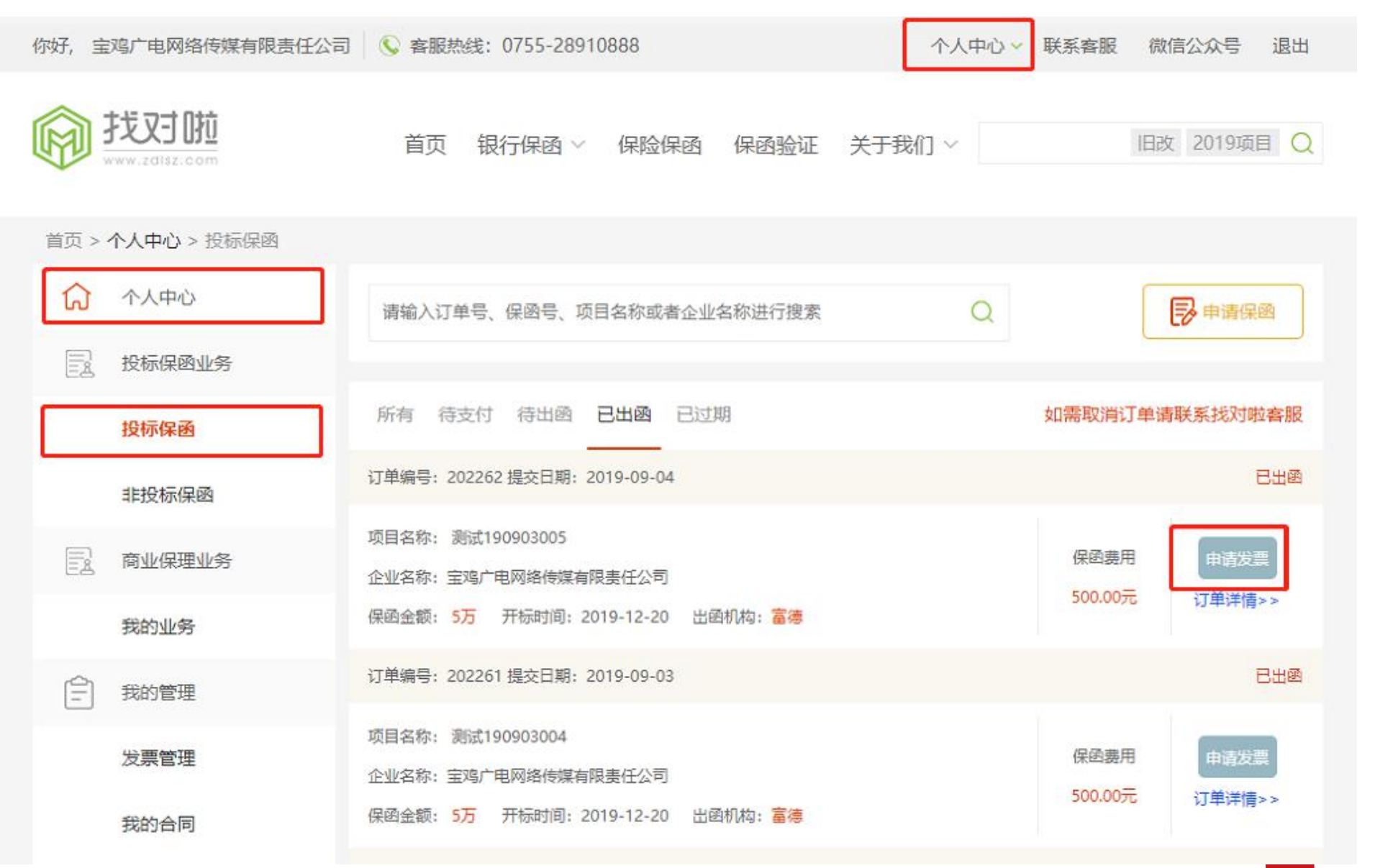

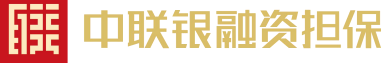

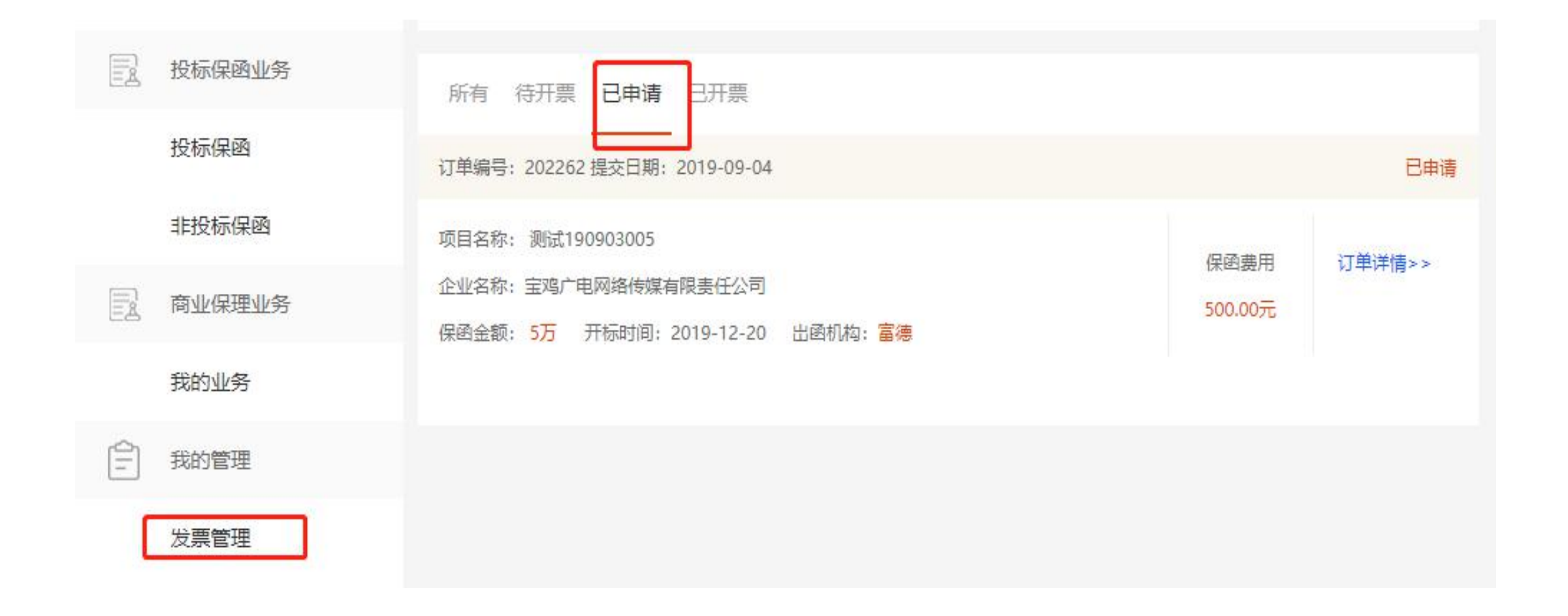

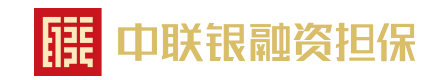

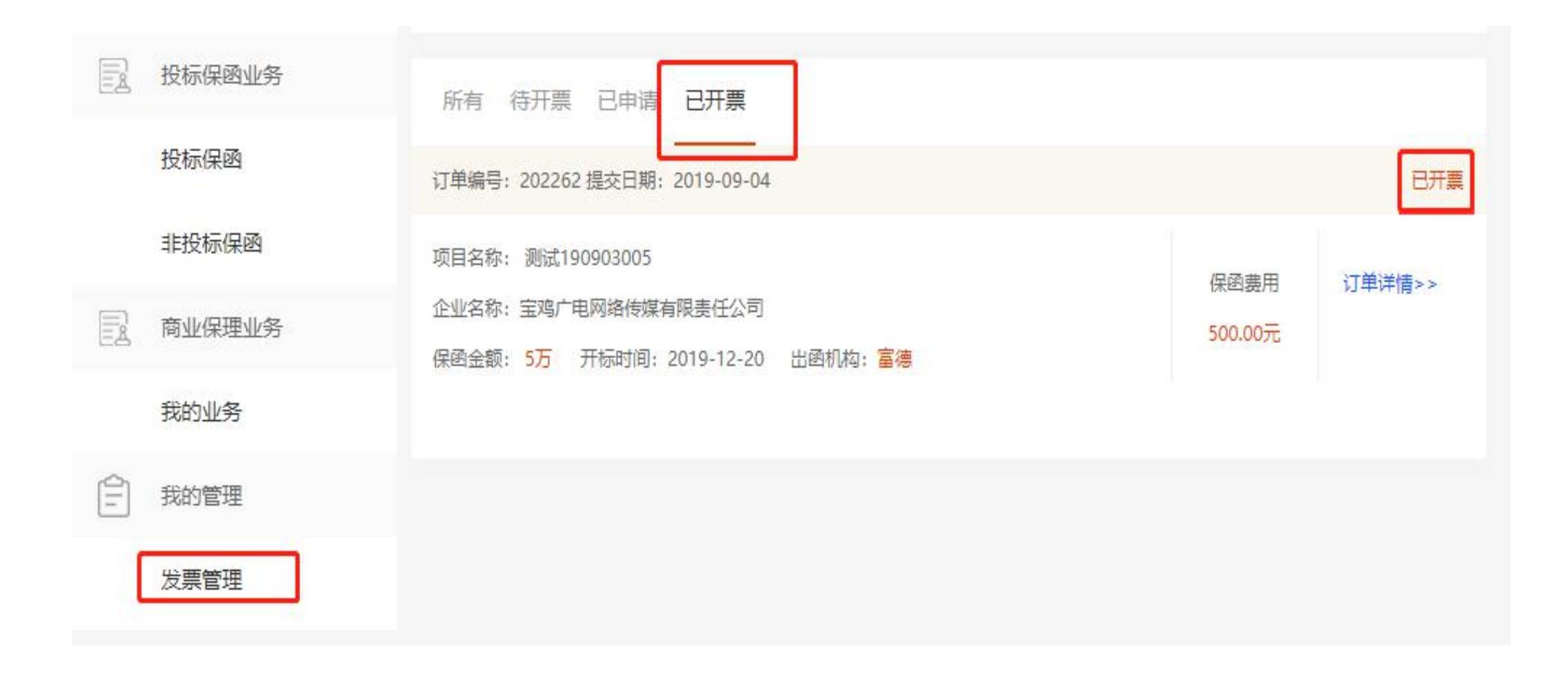

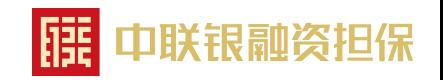

# **深圳中联银融资担保有限公司**

#### **公司介绍**

深圳中联银融资担保有限公司(简称"中联银")于2004年8月经深圳市政府批准成立,是龙岗区第一家最具规模并且是深圳市首批获得《融资性担 保机构经营许可证》的专业化运作的融资担保机构,是深圳知名品牌,横岗街道工商联(商会)会长单位、深圳市信用担保同业公会常务副会长 单位,深圳市商业联合会副会长单位、深圳市企业家联合会副会长单位。十五年来一直专注工程保函和融资贷款担保,专为施工建筑企业解决担 保难、资金难的问题,保持业务稳健发展,对于未来我们将以创新服务理念为更多企业提供全方位多元化共赢金融服务,致力于打造一个科技型、 专业化的综合金融服务大平台。中联银具备雄厚的资金实力,多家银行授信额度,为施工企业提供专业优质的工程担保服务,连续十三年位居银 行投标保函市场份额全国首位。2016至2019连续四年监管部门指定联合信用评级均为AA级,在建行内部授信评级系统评为八级,属民营企业中 最高评级;2019年3月获评深圳知名品牌(有效期2019年至2021)年;2019年6月获评市新兴金融行业党委党建示范非公企业(深圳市100家企 业入选,深圳中联银融资担保有限公司是唯一一家获评的担保公司)。公司成立以来,累计担保金额近1500亿元。中联银总部立足于深圳,已构 建了全国范围内的业务版图布局。

·电子保函费率: 保函费用为保证金的7‰,最低收费500元。上线推广期间,首笔保函限时优惠: 担保金额小于5万元,保费仅收1元,超过5万, 保费减半。

保函查验网址:https://www.zdlsz.com/verificate

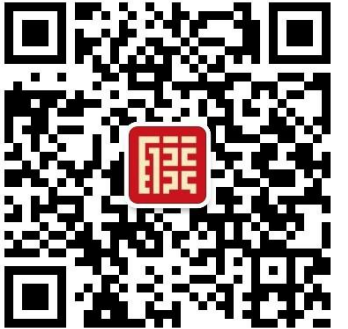

地址;深圳市龙岗区龙岗大道5008号横岗大厦18楼 联系电话:0755-28910315 15807551069(可加微信)